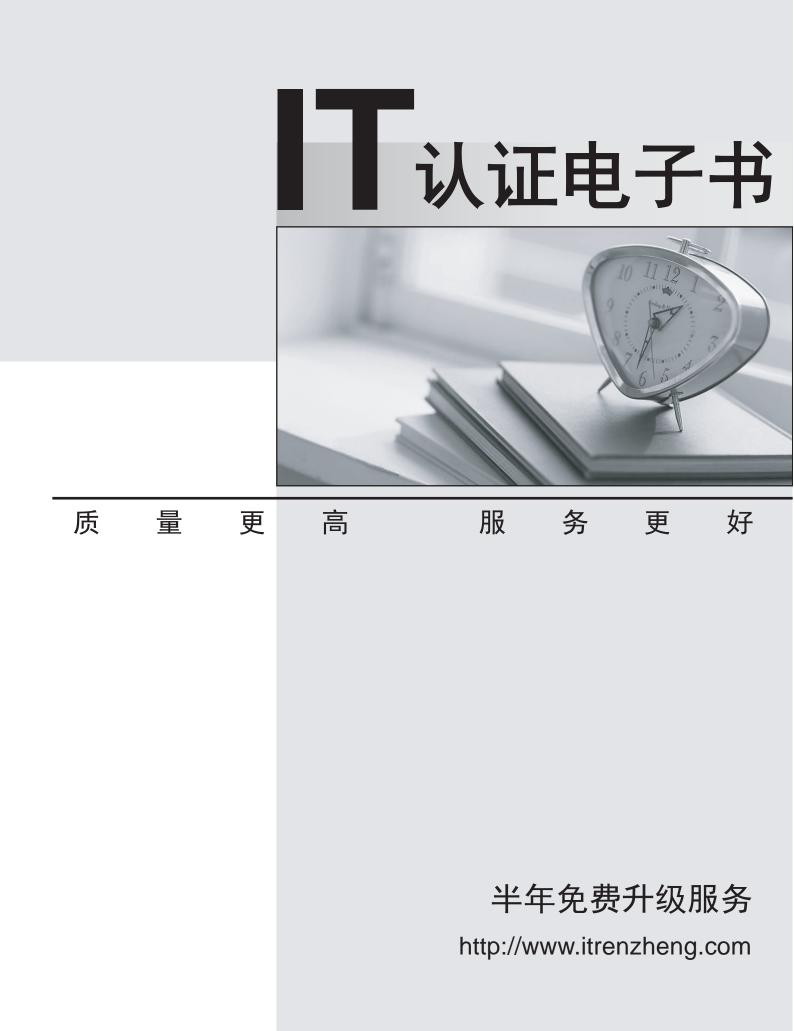

# Exam : C9060-521

# Title: IBM Spectrum Protect V8.1Implementation

## Version : DEMO

- 1.What must occur before adding one or more spoke servers to the hub server?
- A. grant administrativeprivileges to spoke servers
- B. define hub server as the target server
- C. install IBM Spectrum Protect Operations Center on spoke servers
- D. define server-to-server communications between hub and spoke severs

#### Answer: D

Explanation:

When you install the IBM Spectrum Protect server, the default configuration requires secure communication by using the Secure Sockets Layer (SSL) or Transport Layer Security (TLS) protocol. Unless this requirement was disabled for both the hub and the spoke servers, you must add the certificate of the spoke server to the truststore file of the hub server.

References:https://www.ibm.com/support/knowledgecenter/SSEQVQ\_8.1.0/srv.solutions/t\_msdisk\_add\_ spoke.html

2. What information is displayed by the query cleanup command?

- A. information about damaged files to exclude before running the conversion
- B. information about damaged files that were transferred to the target container during conversion
- C. information about damaged files that were repaired during conversion
- D. information about damaged files that are identified in a source storage pool during conversion

#### Answer: D

Explanation:Use by thequery cleanupcommand to display information about damaged files that are identified during a storage pool conversion process.

References:https://www.ibm.com/support/knowledgecenter/SSGSG7\_7.1.6/srv.reference/r\_cmd\_cleanup \_query.html

3.Which option is added to ensure that all of the commands before the next SERIAL command complete before the script continues when scripting multiple commands in PARALLEL?

- A. WAIT=ON
- B. CONTINUE=NO
- C. PRIORITY=1
- D. WAIT=YES

#### Answer: D

Explanation:

Wait

Specifies whether to wait for the server to complete processing this command in the foreground. The default is NO. Possible values are:

References: IBM Spectrum Protect for Windows, Version 8.1.0, Administrator's Reference, page 72 https://www.ibm.com/support/knowledgecenter/SSEQVQ\_8.1.0/srv.reference/b\_srv\_admin\_ref\_windows 2.pdf

4. How do administrators find out they have been assigned an alert and view the details of that alert?

- A. Administrators log in to the Operations Center and view the Alerts page.
- B. Administrators are notified daily by email of any alerts that are assigned to their ID.
- C. Administrators are sent a text message that provides details of the assigned alert.

D. Administrators must query the activity log to view alerts.

### Answer: A

Explanation:

The Operations Center includes an Overview page where you can view high-level status information.

From theOverview page, you can navigate to other pages that provide more details. Most of the Administrative activities like Adding Client node, monitoring backup, Alerts, Network Traffic, Storage Pools,

Maintenance and few other features only can be Performed with Operation Center.

References:http://techiessite.com/access-operate-tivoli-storage-manager-567/

5. How is storage pool automatic migration started?

- A. increasing the High migration threshold to 100
- B. lowering the High migration threshold to 0

C. increasing the LOw migration threshold to 100

D. lowering the LOw migration threshold to 0

## Answer: D

Explanation:

To empty the storage pool, set LOWMIG=0.